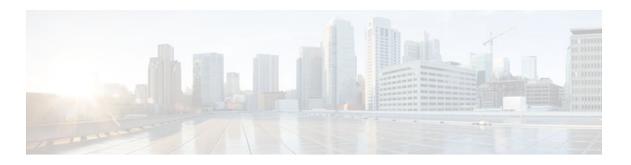

# **Role-Based CLI Access**

#### Last Updated: July 04, 2011

First Published: February 24, 2004 Last Updated: March 30, 2011

The Role-Based CLI Access feature allows the network administrator to define "views," which are a set of operational commands and configuration capabilities that provide selective or partial access to Cisco IOS EXEC and configuration (config) mode commands. Views restrict user access to Cisco IOS command-line interface (CLI) and configuration information; that is, a view can define what commands are accepted and what configuration information is visible. Thus, network administrators can exercise better control over access to Cisco networking devices.

- Finding Feature Information, page 1
- Prerequisites for Role-Based CLI Access, page 2
- Restrictions for Role-Based CLI Access, page 2
- Information About Role-Based CLI Access, page 2
- How to Use Role-Based CLI Access, page 3
- Configuration Examples for Role-Based CLI Access, page 9
- Additional References, page 12
- Feature Information for Role-Based CLI Access, page 13

# **Finding Feature Information**

Your software release may not support all the features documented in this module. For the latest feature information and caveats, see the release notes for your platform and software release. To find information about the features documented in this module, and to see a list of the releases in which each feature is supported, see the Feature Information Table at the end of this document.

Use Cisco Feature Navigator to find information about platform support and Cisco software image support. To access Cisco Feature Navigator, go to www.cisco.com/go/cfn. An account on Cisco.com is not required.

# **Prerequisites for Role-Based CLI Access**

Your image must support CLI views.

## **Restrictions for Role-Based CLI Access**

#### **Lawful Intercept Images Limitation**

Because CLI views are a part of the Cisco IOS parser, CLI views are a part of all platforms and Cisco IOS images. However, the lawful intercept view is available only in images that contain the lawful intercept subsystem.

#### **Maximum Number of Allowed Views**

The maximum number of CLI views and superviews, including one lawful intercept view, that can be configured is 15. (This does not include the root view.)

# **Information About Role-Based CLI Access**

- Benefits of Using CLI Views, page 2
- Root View, page 2
- About Lawful Intercept Views, page 3
- About Superviews, page 3
- View Authentication via a New AAA Attribute, page 3

## **Benefits of Using CLI Views**

Although users can control CLI access via both privilege levels and enable mode passwords, these functions do not provide network administrators with the necessary level of detail needed when working with Cisco IOS routers and switches. CLI views provide a more detailed access control capability for network administrators, thereby, improving the overall security and accountability of Cisco IOS software.

As of Cisco IOS Release 12.3(11)T, network administrators can also specify an interface or a group of interfaces to a view; thereby, allowing access on the basis of specified interfaces.

### **Root View**

When a system is in "root view," it has all of the access privileges as a user who has level 15 privileges. If the administrator wishes to configure any view to the system (such as a CLI view, a superview, or a lawful intercept view), the system must be in root view.

The difference between a user who has level 15 privileges and a root view user is that a root view user can configure a new view and add or remove commands from the view. Also, when you are in a CLI view, you have access only to the commands that have been added to that view by the root view user.

## **About Lawful Intercept Views**

Like a CLI view, a lawful intercept view restricts access to specified commands and configuration information. Specifically, a lawful intercept view allows a user to secure access to lawful intercept commands that are held within the TAP-MIB, which is a special set of simple network management protocol (SNMP) commands that store information about calls and users.

Commands available in lawful intercept view belong to one of the these categories:

- · Lawful intercept commands that should not be made available to any other view or privilege level
- CLI views that are useful for lawful intercept users but do not have to be excluded from other views or privilege levels

## **About Superviews**

A superview consists of one or more CLI views, which allow users to define what commands are accepted and what configuration information is visible. Superviews allow a network administrator to easily assign all users within configured CLI views to a superview instead of having to assign multiple CLI views to a group of users.

Superviews contain these characteristics:

- A CLI view can be shared among multiple superviews.
- Commands cannot be configured for a superview; that is, you must add commands to the CLI view and add that CLI view to the superview.
- Users who are logged into a superview can access all of the commands that are configured for any of the CLI views that are part of the superview.
- Each superview has a password that is used to switch between superviews or from a CLI view to a superview.
- If a superview is deleted, all CLI views associated with that superview will not be deleted too.

## **View Authentication via a New AAA Attribute**

View authentication is performed by an external authentication, authorization, and accounting (AAA) server via the new attribute "cli-view-name."

AAA authentication associates only one view name to a particular user; that is, only one view name can be configured for a user in an authentication server.

## **How to Use Role-Based CLI Access**

- Configuring a CLI View, page 3
- Configuring a Lawful Intercept View, page 6
- Configuring a Superview, page 8
- Monitoring Views and View Users, page 9

## **Configuring a CLI View**

Perform this task to create a CLI view and add commands or interfaces to the view, as appropriate.

Before you create a view, you must perform the following tasks:

- Enable AAA via the aaa new-modelcommand.
- Ensure that your system is in root view--not privilege level 15.

#### **SUMMARY STEPS**

- 1. enable view
- 2. configure terminal
- 3. parser view view-name
- 4. secret 5 encrypted-password
- **5. commands** *parser-mode* {**include** | **include-exclusive** | **exclude**} [**all**] [**interface** *interface-name* | *command*]
- 6. exit
- 7. exit
- **8. enable** [privilege-level] [**view** view-name
- 9. show parser view all

#### **DETAILED STEPS**

|        | Command or Action                    | Purpose                                                                                              |  |
|--------|--------------------------------------|----------------------------------------------------------------------------------------------------|--|
| Step 1 | enable view                          | Enables root view.                                                                                   |  |
|        | Example:                             | Enter your privilege level 15 password (for example, root password) if prompted.                     |  |
|        | Router> enable view                  |                                                                                                    |  |
| Step 2 | configure terminal                   | Enters global configuration mode.                                                                    |  |
|        |                                      |                                                                                                    |  |
|        | Example:                             |                                                                                                    |  |
|        | Router# configure terminal           |                                                                                                    |  |
| Step 3 | parser view view-name                | Creates a view and enters view configuration mode.                                                   |  |
|        |                                      |                                                                                                    |  |
|        | Example:                             |                                                                                                    |  |
|        | Router(config)# parser view first    |                                                                                                    |  |
| Step 4 | secret 5 encrypted-password          | Associates a command-line interface (CLI) view or superview with a password.                         |  |
|        | Example:                             | <b>Note</b> You must issue this command before you can configure additional attributes for the view. |  |
|        | Router(config-view)# secret 5 secret |                                                                                                    |  |

|        | Command or Action                                                           | Purpose                                                                                                    |
|--------|-----------------------------------------------------------------------------|----------------------------------------------------------------------------------------------------|
| Step 5 | commands parser-mode {include   include-exclusive   exclude} [all]          | Adds commands or interfaces to a view.                                                                                                    |
|        | [interface interface-name   command]                                        | <ul> <li>parser-modeThe mode in which the specified command exists.</li> <li>includeAdds a command or an interface to the view and allows the same command or interface to be added to an additional view.</li> </ul>                                                      |
|        | <pre>Example: Router(config-view)# commands exec include show version</pre> | include-exclusiveAdds a command or an interface to the view and excludes the same command or interface from being added to all other views.      Training Frankles a command or an interface from the view that is                                                         |
|        |                                                                             | <ul> <li>excludeExcludes a command or an interface from the view; that is, customers cannot access a command or an interface.</li> <li>allA "wildcard" that allows every command in a specified</li> </ul>                                                                 |
|        |                                                                             | <ul> <li>configuration mode that begins with the same keyword or every subinterface for a specified interface to be part of the view.</li> <li>interface interface-name Interface that is added to the view.</li> <li>commandCommand that is added to the view.</li> </ul> |
| Step 6 | exit                                                                        | Exits view configuration mode.                                                                                                    |
|        | Example:                                                                    |                                                                                                    |
|        | Router(config-view)# exit                                                   |                                                                                                    |
| Step 7 | exit                                                                        | Exits global configuration mode.                                                                                                    |
|        | Example:                                                                    |                                                                                                    |
|        | Router(config)# exit                                                        |                                                                                                    |
| Step 8 | enable [privilege-level] [view view-name                                    | Prompts the user for a password, which allows the user to access a configured CLI view, and is used to switch from one view to another view.                                                                                                    |
|        | Example:                                                                    | After the correct password is given, the user can access the view.                                                                                                    |
|        | Router# enable view first                                                   |                                                                                                    |
| Step 9 | show parser view all                                                        | (Optional) Displays information about the view that the user is currently in.                                                                                                    |
|        |                                                                             | • allDisplays information for all views that are configured on the router.                                                                                                    |
|        | Example:                                                                    | Note Although this command is available for both root and lawful intercept                                                                                                    |
|        | Router# show parser view                                                    | users, the <b>all</b> keyword is available only to root users. However, the <b>all</b> keyword can be configured by a user in root view to be available for users in lawful intercept view and CLI view.                                                                   |

• Troubleshooting Tips, page 5

# **Troubleshooting Tips**

After you have successfully created a view, a system message such as the following is displayed:

%PARSER-6-VIEW\_CREATED: view `first' successfully created.

After you have successfully deleted a view, a system message such as the following is displayed:

%PARSER-6-VIEW\_DELETED: view 'first' successfully deleted.

You must associate a password with a view. If you do not associate a password, and you attempt to add commands to the view via the **commands** command, a system message such as the following will be displayed:

%Password not set for view <viewname>.

## **Configuring a Lawful Intercept View**

Perform this task to initialize and configure a view for lawful-intercept-specific commands and configuration information.

Before you initialize a lawful intercept view, ensure that the privilege level is set to 15 via the **privilege** command.

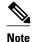

Only an administrator or a user who has level 15 privileges can initialize a lawful intercept view.

>

#### **SUMMARY STEPS**

- 1. enable view
- 2. configure terminal
- 3. li-view li-password user username password password
- **4.** username lawful-intercept [name] [privilege privilege-level | view view-name] password password
- 5. parser view view-name
- 6. secret 5 encrypted-password
- 7. name new-name

#### **DETAILED STEPS**

|        | Command or Action   | Purpose                                              |  |
|--------|---------------------|------------------------------------------------------|--|
| Step 1 | enable view         | Enables root view.                                   |  |
|        |                     | Enter your privilege level 15 password (for example, |  |
| E      | Example:            | root password) if prompted.                          |  |
|        | Router> enable view |                                                      |  |

|        | Command or Action                                                                               | Purpose                                                                                                    |
|--------|-------------------------------------------------------------------------------------------------|----------------------------------------------------------------------------------------------------|
| Step 2 | configure terminal                                                                              | Enters global configuration mode.                                                                                                    |
|        | Example:                                                                                        |                                                                                                    |
|        | Router# configure terminal                                                                      |                                                                                                    |
| Step 3 | li-view li-password user username password password                                             | Initializes a lawful intercept view.                                                                                                    |
|        | Example:                                                                                        | After the li-view is initialized, you must specify at least one user via <b>user</b> username <b>password</b> password options.                                                                                                    |
|        | Router(config)# li-view lipass user li_admin password li_adminpass                              |                                                                                                    |
| Step 4 | username lawful-intercept [name] [privilege privilege-level   view view-name] password password | Configures lawful intercept users on a Cisco device.                                                                                                    |
|        | Example:                                                                                        |                                                                                                    |
|        | Router(config)# username lawful-intercept li-<br>userl password li-userlpass                    |                                                                                                    |
| Step 5 | parser view view-name                                                                           | (Optional) Enters view configuration mode, which allows you to change the lawful intercept view password or the lawful intercept view name.                                                                                                    |
|        | Example:                                                                                        | Provide the second of the second of the seco |
|        | Router(config)# parser view li view name                                                        |                                                                                                    |
| Step 6 | secret 5 encrypted-password                                                                     | (Optional) Changes an existing password for a lawful intercept view.                                                                                                    |
|        | Example:                                                                                        |                                                                                                    |
|        | Router(config-view)# secret 5 secret                                                            |                                                                                                    |
| Step 7 | name new-name                                                                                   | (Optional) Changes the name of a lawful intercept view.                                                                                                    |
|        | Example:                                                                                        | If this command is not issued, the default name of the lawful intercept view is "li-view."                                                                                                    |
|        | Router(config-view)# name second                                                                |                                                                                                    |
|        |                                                                                                 |                                                                                                    |

• Troubleshooting Tips, page 7

# **Troubleshooting Tips**

To display information for all users who have access to a lawful intercept view, issue the **show users lawful-intercept** command. (This command is available only to authorized lawful intercept view users.)

# **Configuring a Superview**

Perform this task to create a superview and add at least one CLI view to the superview.

Before adding a CLI view to a superview, ensure that the CLI views that are added to the superview are valid views in the system; that is, the views have been successfully created via the **parser view** command.

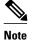

You can add a view to a superview only after a password has been configured for the superview (via the **secret 5** command). Thereafter, issue the **view** command in view configuration mode to add at least one CLI view to the superview.

>

#### **SUMMARY STEPS**

- 1. enable view
- 2. configure terminal
- 3. parser view superview-name superview
- 4. secret 5 encrypted-password
- **5. view** *view-name*
- 6. exit
- 7. exit
- 8. show parser view all

#### **DETAILED STEPS**

|        | Command or Action                                         | Purpose                                                                          |
|--------|-----------------------------------------------------------|----------------------------------------------------------------------------------|
| Step 1 | enable view                                               | Enables root view.                                                               |
|        | Example:                                                  | Enter your privilege level 15 password (for example, root password) if prompted. |
|        | Router> enable view                                       |                                                                                  |
| Step 2 | configure terminal                                        | Enters global configuration mode.                                                |
|        |                                                           |                                                                                  |
|        | Example:                                                  |                                                                                  |
|        | Router# configure terminal                                |                                                                                  |
| Step 3 | parser view superview-name superview                      | Creates a superview and enters view configuration mode.                          |
|        |                                                           |                                                                                  |
|        | Example:                                                  |                                                                                  |
|        | <pre>Router(config)# parser view su_view1 superview</pre> |                                                                                  |

|        | Command or Action                    | Purpose                                                                                                    |
|--------|--------------------------------------|----------------------------------------------------------------------------------------------------|
| Step 4 | secret 5 encrypted-password          | Associates a CLI view or superview with a password.                                                                                                    |
|        | Example:                             | Note You must issue this command before you can configure additional attributes for the view.                                                                                                    |
| 0, 5   | Router(config-view)# secret 5 secret |                                                                                                    |
| Step 5 | view view-name                       | Adds a normal CLI view to a superview.                                                                                                    |
|        | Example:                             | Issue this command for each CLI view that is to be added to a given superview.                                                                                                    |
|        | Router(config-view)# view view_three |                                                                                                    |
| Step 6 | exit                                 | Exits view configuration mode.                                                                                                    |
|        |                                      |                                                                                                    |
|        | Example:                             |                                                                                                    |
|        | Router(config-view)# exit            |                                                                                                    |
| Step 7 | exit                                 | Exits global configuration mode.                                                                                                    |
|        |                                      |                                                                                                    |
|        | Example:                             |                                                                                                    |
|        | Router(config)# exit                 |                                                                                                    |
| Step 8 | show parser view all                 | (Optional) Displays information about the view that the user is currently in.                                                                                                    |
|        | Example:                             | allDisplays information for all views that are configured on the router.                                                                                                    |
|        | Router# show parser view             | Note Although this command is available for both root and lawful intercept users, the all keyword is available only to root users. However, the all keyword can be configured by a user in root view to be available for users in lawful intercept view and CLI view. |

## **Monitoring Views and View Users**

To display debug messages for all views--root, CLI, lawful intercept, and super--use the **debug parser view** command in privileged EXEC mode.

# **Configuration Examples for Role-Based CLI Access**

- Example Configuring a CLI View, page 10
- Example Verifying a CLI View, page 10

- Example Configuring a Lawful Intercept View, page 11
- Example Configuring a Superview, page 12

## **Example Configuring a CLI View**

The following example shows how to configure two CLI views, "first" and "second." Thereafter, you can verify the CLI view in the running configuration.

```
Router(config)# parser view first
00:11:40:%PARSER-6-VIEW_CREATED:view 'first' successfully created.
Router(config-view)# secret 5 firstpass
Router(config-view)# command exec include show version
Router(config-view)# command exec include configure terminal
Router(config-view)# command exec include all show ip
Router(config-view)# exit
Router(config)# parser view second
00:13:42:%PARSER-6-VIEW_CREATED:view 'second' successfully created.
Router(config-view)# secret 5 secondpass
Router(config-view)# command exec include-exclusive show ip interface
Router(config-view)# command exec include logout
Router(config-view)# exit
Router(config-view)# do show run | beg view
parser view first
 secret 5 $1$MCmh$QuZaU8PIMPlff9sFCZvgW/
 commands exec include configure terminal
 commands exec include configure
commands exec include all show ip
 commands exec include show version
 commands exec include show
parser view second
secret 5 $1$iP2M$R16BXKecMEiOesxLygygW.
 commands exec include-exclusive show ip interface
 commands exec include show ip
 commands exec include show
 commands exec include logout
```

# **Example Verifying a CLI View**

After you have configured the CLI views "first" and "second," you can issue the **enable view**command to verify which commands are available in each view. The following example shows which commands are available inside the CLI view "first" after the user has logged into this view. (Because the **show ip** command is configured with the all option, a complete set of suboptions is shown, except the **show ip interface** command, which is using the include-exclusive keyword in the second view.)

```
Router# enable view first
Password:
00:28:23:%PARSER-6-VIEW_SWITCH:successfully set to view 'first'.
Router# ?
Exec commands:
  configure Enter configuration mode
  enable
            Turn on privileged commands
  exit.
            Exit from the EXEC
  show
            Show running system information
Router# show ?
           IP information
  ip
           Display parser information
  parser
  version System hardware and software status
Router# show ip ?
  access-lists
                         List IP access lists
```

```
accounting
                        The active IP accounting database
aliases
                         IP alias table
                        IP ARP table
arp
                        List AS path access lists
as-path-access-list
bgp
                        BGP information
                         IP fast-switching route cache
cache
casa
                        display casa information
cef
                        Cisco Express Forwarding
community-list
                        List community-list
dfp
                        DFP information
dhcp
                        Show items in the DHCP database
drp
                        Director response protocol
                        DVMRP information
dymrp
eigrp
                        IP-EIGRP show commands
extcommunity-list
                        List extended-community list
                        NetFlow switching
helper-address
                        helper-address table
http
                        HTTP information
                         {\tt IGMP \ information}
igmp
irdp
                        ICMP Router Discovery Protocol
```

## **Example Configuring a Lawful Intercept View**

The following example shows how to configure a lawful intercept view, add users to the view, and verify the users that were added:

```
!Initialize the LI-View.
Router(config)# li-view lipass user li_admin password li_adminpass
00:19:25:%PARSER-6-LI_VIEW_INIT:LI-View initialized.
Router(config)# end
! Enter the LI-View; that is, check to see what commands are available within the view.
Router# enable view li-view
Password:
Router#
00:22:57:%PARSER-6-VIEW_SWITCH:successfully set to view 'li-view'.
Router# configure terminal
Enter configuration commands, one per line. End with CNTL/Z.
Router(config)# parser view li-view
Router(config-view)# ?
View commands:
  commands Configure commands for a view
  default
            Set a command to its defaults
  exit
            Exit from view configuration mode
                                 ===This option only resides in LI View.
  name
            New LI-View name
            Negate a command or set its defaults
  no
  password Set a password associated with CLI views
Router(config-view)#
! NOTE:LI View configurations are never shown as part of `running-configuration'.
! Configure LI Users.
Router(config)# username lawful-intercept li-user1 password li-user1pass
Router(config)# username lawful-intercept li-user2 password li-user2pass
! Displaying LI User information.
Router# show users lawful-intercept
li admin
li-user1
li-user2
Router#
```

# **Example Configuring a Superview**

The following sample output from the **show running-config** command shows that "view\_one" and "view\_two" have been added to superview "su\_view1," and "view\_three" and "view\_four" have been added to superview "su\_view2":

```
!
parser view su_view1 superview
secret 5 <encoded password>
view view_one
view view_two
!
parser view su_view2 superview
secret 5 <encoded password>
view view_three
view view_four
```

# **Additional References**

#### **Related Documents**

| Related Topic                 | Document Title                                                                                                    |
|-------------------------------|----------------------------------------------------------------------------------------------------|
| Cisco IOS commands            | Cisco IOS Master Commands List, All Releases                                                                                     |
| Security commands             | Cisco IOS Security Command Reference                                                                                             |
| SNMP, MIBs, CLI configuration | Cisco IOS Network Management Configuration Guide, Release 15.0.                                                                  |
| Privilege levels              | Configuring Security with Passwords, Privilege<br>Levels and, Login Usernames for CLI Sessions on<br>Networking Devices" module. |

#### **MIBs**

| MIBs | MIBs Link                                                                                                    |
|------|----------------------------------------------------------------------------------------------------|
| None | To locate and download MIBs for selected platforms, Cisco software releases, and feature sets, use Cisco MIB Locator found at the following URL: |
|      | http://www.cisco.com/go/mibs                                                                                                    |

#### **Technical Assistance**

| Description                                                                                                    | Link                                              |
|----------------------------------------------------------------------------------------------------|---------------------------------------------------|
| The Cisco Support and Documentation website provides online resources to download documentation, software, and tools. Use these resources to install and configure the software and to troubleshoot and resolve technical issues with Cisco products and technologies. Access to most tools on the Cisco Support and Documentation website requires a Cisco.com user ID and password. | http://www.cisco.com/cisco/web/support/index.html |

# **Feature Information for Role-Based CLI Access**

The following table provides release information about the feature or features described in this module. This table lists only the software release that introduced support for a given feature in a given software release train. Unless noted otherwise, subsequent releases of that software release train also support that feature.

Use Cisco Feature Navigator to find information about platform support and Cisco software image support. To access Cisco Feature Navigator, go to <a href="https://www.cisco.com/go/cfn">www.cisco.com/go/cfn</a>. An account on Cisco.com is not required.

Table 1 Feature Information for Role-Based CLI Access

| Feature Name          | Releases                                                                         | Feature Information                                                                                                    |
|-----------------------|----------------------------------------------------------------------------------|----------------------------------------------------------------------------------------------------|
| Role-Based CLI Access | 12.3(7)T 12.3(11)T 12.2(33)SRB<br>12.2(33)SB 12.2(33)SXI Cisco<br>IOS XE 3.1.0SG | This feature enables network administrators to restrict user access to CLI and configuration information.                                                                                                    |
|                       |                                                                                  | In 12.3(11)T, the CLI view capability was extended to restrict user access on a per-interface level, and additional CLI views were introduced to support the extended view capability. Also, support to group configured CLI views into a superview was introduced. |
|                       |                                                                                  | The following commands were introduced or modified: commands (view), enable, liview, name (view), parser view, parser view superview, secret, show parser view, show users, username, view.                                                                         |

Cisco and the Cisco Logo are trademarks of Cisco Systems, Inc. and/or its affiliates in the U.S. and other countries. A listing of Cisco's trademarks can be found at <a href="https://www.cisco.com/go/trademarks">www.cisco.com/go/trademarks</a>. Third party trademarks mentioned are the property of their respective owners. The use of the word partner does not imply a partnership relationship between Cisco and any other company. (1005R)

Any Internet Protocol (IP) addresses and phone numbers used in this document are not intended to be actual addresses and phone numbers. Any examples, command display output, network topology diagrams, and other figures included in the document are shown for illustrative purposes only. Any use of actual IP addresses or phone numbers in illustrative content is unintentional and coincidental.